## Computer Labs: The i8254 Timer/Counter 2º MIEIC

Pedro F. Souto (pfs@fe.up.pt)

October 3, 2012

K ロ X x (日) X x ミ X x ミ X → (日) X x ∈ x X = (0) Q (0)

# Lab3: The PC's Timer/Counter

#### $\triangleright$  Write a set of functions:

int timer\_test\_square(unsigned long rate) int timer\_test\_int(unsigned long time) int speaker test(unsigned long freq, unsigned long time) that require programming the PC's Timer/Counter

- $\triangleright$  These functions are at a higher level than those of the previous labs
	- $\triangleright$  The idea is that you design the lower level functions (with the final project in mind)
	- $\blacktriangleright$  In this lab we have also defined the lower level functions
- $\triangleright$  What's new?
	- $\triangleright$  Program an I/O controller: the PC's timer counter (i8254)
	- $\triangleright$  Use interrupts

### The i8254

### $\blacktriangleright$  It is a programmable timer/counter

- $\triangleright$  Each PC has a functionally equivalent circuit, nowadays it is integrated in the so-called south-bridge
- $\blacktriangleright$  Allows to measure time in a precise way, independently of the processor speed

**KORK ERKER ADAM ADA** 

- It has 3 16-bit counters, each of which
	- $\blacktriangleright$  May count either in binary or BCD
	- $\blacktriangleright$  Has 6 counting modes

## i8254 Block Diagram

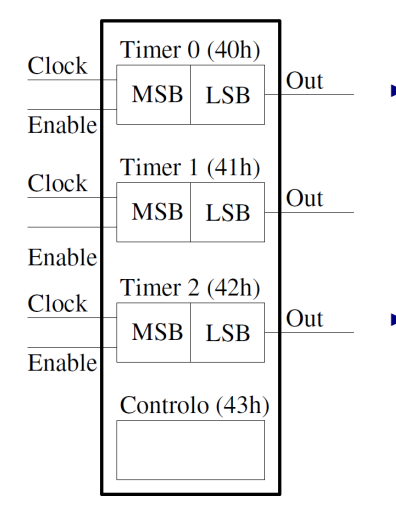

- $\blacktriangleright$  Three independent 16-bit counters
	- $\triangleright$  Ports 40h, 41h and 42h
	- $\triangleright$  MSB and LSB addressable separately
	- $\triangleright$  6 counting modes
- $\triangleright$  An 8 bit-control register
	- $\blacktriangleright$  Port 43h
	- $\blacktriangleright$  Programming of each counter independently

 $2990$ 

### i8254 Control Word

 $\triangleright$  Written to the Control Register (0x43)

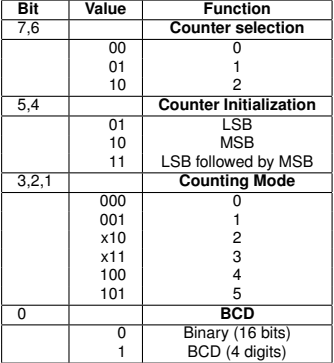

### Example

- $\blacktriangleright$  Timer 2 in mode 3
- $\triangleright$  Couting value: 1234 = 0x04D2

K ロ ▶ K @ ▶ K 할 > K 할 > 1 할 > 1 이익어

Control Register: 10111110  $Timer2$  LSB  $0 \times D2$ **Timer2 MSB**  $0 \times 04$ 

### i8254 Counting Modes

Mode 0 Interrupt on terminal count – for counting events

- $\rightarrow$  OUT goes high and remains high when count reaches 0
- Mode 1 Hardware retriggerable one-shot
	- $\triangleright$  OUT goes low and remains low until count reaches 0, the counter is reloaded on a rising edge of the ENABLE input

Mode 2 Rate Generator (divide-by-N counter)

- $\triangleright$  OUT goes low for one clock cycle when count reaches 0, the counter is reloaded with its initial count afterwards, and ...
- Mode 3 Square Wave Generator for Lab 3
	- $\triangleright$  Similar to mode 2, except for the duty-cycle:  $\circ$ UT will be high for half of the cycle and low for the remaining half of the cycle

# i8254: Use in the PC (1/2)

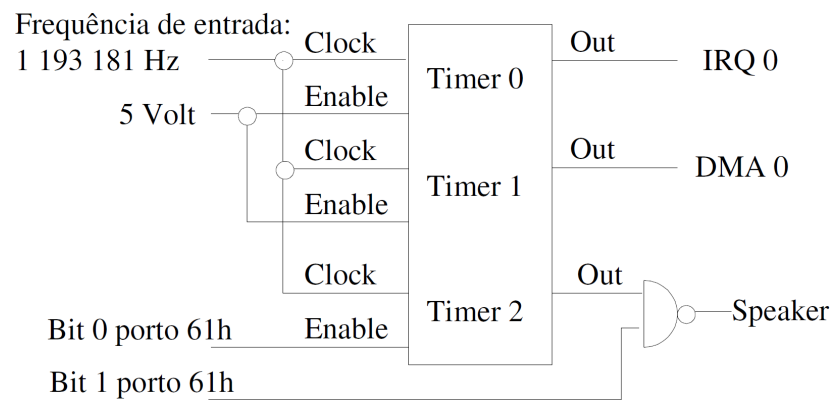

イロト イ押 トイヨ トイヨ トーヨー

 $2990$ 

- $\blacktriangleright$  Timer 0 is used to provide a time base.
- $\triangleright$  Timer 1 is used for DRAM refresh
	- $\triangleright$  Via DMA channel 0

(Not sure this is still true.)

 $\blacktriangleright$  Timer 2 is used for tone generation

### i8254: Use in the PC (2/2)

 $\blacktriangleright$  The i8254 is mapped in the I/0 address space:

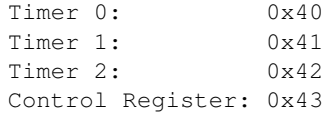

- $\triangleright$  Need to use IN/OUT assembly instructions
	- $\triangleright$  Minix 3 provides the SYS DEVIO kernel call for doing I/O #include <minix/syslib.h>

```
int sys_inb(port_t port, unsigned long *byte);
int sys outb(port t port, unsigned long byte);
```
**KORK ERKER ADAM ADA** 

 $\triangleright$  Need to write to the control register before accessing any of the timers

### Minix 3 and Timer 0

 $\triangleright$  At start up, Minix 3 programs Timer 0 to generate a square wave with a fixed frequency

- $\blacktriangleright$  Timer 0 will generate an interrupt at a fixed rate:
	- $\blacktriangleright$  Its output is connected to  $IRQO$
- $\triangleright$  Minix 3 uses these interrupts to measure time
	- $\blacktriangleright$  The interrupt handler increments a global variable on every interrupt
	- $\blacktriangleright$  The value of this variable increments at a fixed, known, rate

**KORKARK (EXIST) DE VOQO** 

- $\triangleright$  Minix 3 uses this variable mainly for:
	- $\blacktriangleright$  Keeping track of the date/time
	- $\blacktriangleright$  Implementing SW timers

### Lab 3: Part 1 - Generating a Square Wave

What to do? Change the rate at which Timer 0 generates interrupts.

int timer\_test\_square(unsigned long freq)

- 1. Write control word to configure Timer 0:
	- $\triangleright$  Select square wave mode (mode 3)
	- $\triangleright$  Preferably, LSB followed by MSB
- 2. Load Timer 0 with the value of the divisor to generate the frequency corresponding to the desired rate
	- $\triangleright$  Depends on the previous step

How to design it? Try to develop an API that can be used in the project.

**KORK ERKER ADAM ADA** 

```
int timer set square(unsigned char timer,
                     unsigned long freq)
```
How do we know it works? Use the date command.

## Further Reading

- $\blacktriangleright$  [Lab 3 Script](http://web.fe.up.pt/~pfs/aulas/lcom2012/labs.html#lab3)
- $\blacktriangleright$  [i8254 Data-sheet](http://web.fe.up.pt/~pfs/aulas/lcom2010/labs/lab3/intel-82c54-timer.pdf)

K ロ > K 御 > K 星 > K 星 > 「星」 の Q Q <